# 尊敬的顾客

感谢您使用本公司生产的产品。在初次使用该仪器前,请您详细 地阅读使用说明书,将可帮助您正确使用该仪器。

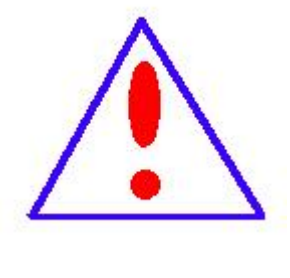

我们的宗旨是不断地改进和完善公司的产品, 因此您所使用的仪器可能与使用说明书有少许差 别。若有改动,我们不一定能通知到您,敬请谅解! 如有疑问,请与公司售后服务部联络,我们定会满 足您的要求。

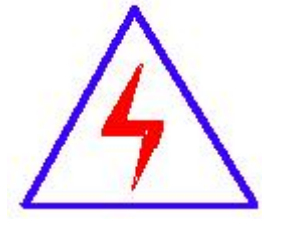

由于输入输出端子、测试柱等均有可能带电 压,您在插拔测试线、电源插座时,会产生电火花, 小心电击,避免触电危险,注意人身安全!

# ◆ 慎重保证

本公司生产的产品,在发货之日起三个月内,如产品出现缺 陷, 实行包换。一年(包括一年)内如产品出现缺陷, 实行免费 维修。一年以上如产品出现缺陷,实行有偿终身维修。

# ◆ 安全要求

请阅读下列安全注意事项,以免人身伤害,并防止本产品或 与其相连接的任何其它产品受到损坏。为了避免可能发生的危 险,本产品只可在规定的范围内使用。

## 只有合格的技术人员才可执行维修。

## **—**防止火灾或人身伤害

使用适当的电源线。只可使用本产品专用、并且符合本产品规格 的电源线。

正确地连接和断开。当测试导线与带电端子连接时,请勿随意连 接或断开测试导线。

产品接地。本产品除通过电源线接地导线接地外,产品外壳的 接地柱必须接地。为了防止电击,接地导体必须与地面相连。在 与本产品输入或输出终端连接前,应确保本产品已正确接地。 注意所有终端的额定值。为了防止火灾或电击危险,请注意本产 品的所有额定值和标记。在对本产品进行连接之前,请阅读本产 品使用说明书,以便进一步了解有关额定值的信息。

请勿在无仪器盖板时操作。如盖板或面板已卸下,请勿操作本产

2

品。

使用适当的保险丝。只可使用符合本产品规定类型和额定值的 保险丝。

避免接触裸露电路和带电金属。产品有电时,请勿触摸裸露的 接点和部位。

在有可疑的故障时,请勿操作。如怀疑本产品有损坏,请本公 司维修人员进行检查,切勿继续操作。

# 请勿在潮湿环境下操作。

请勿在易爆环境中操作。

保持产品表面清洁和干燥。

# -安全术语

警告:警告字句指出可能造成人身伤亡的状况或做法。

小心:小心字句指出可能造成本产品或其它财产损坏的状况或做法。

# 目录

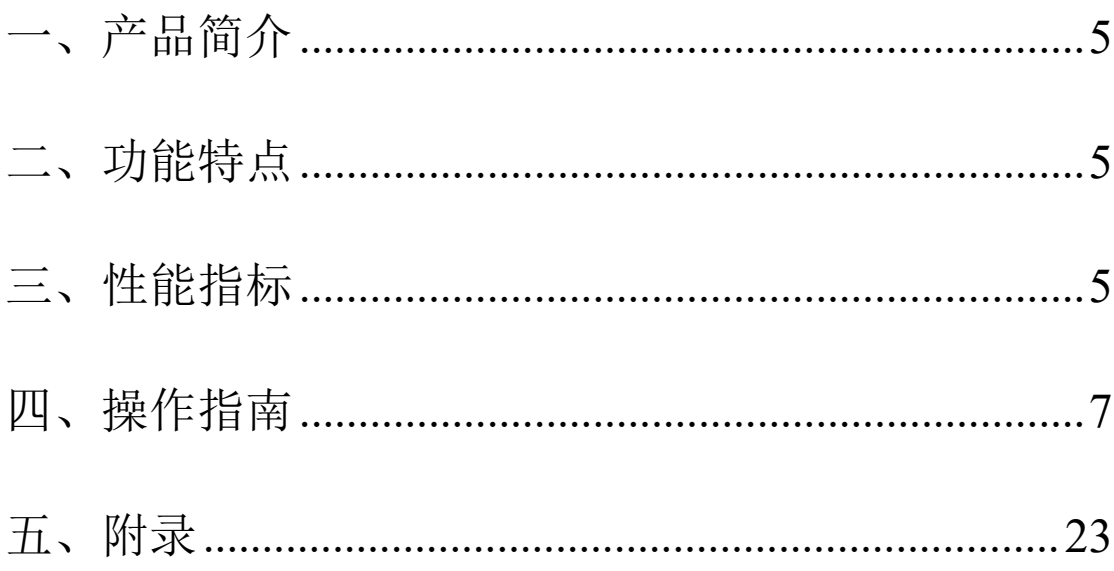

# <span id="page-4-0"></span>一、产品简介

三相电能表现场校验仪是我公司电能表校验仪系列中新增的一员,它融合了 我公司多年从事电能表校验仪的经验,结合了多方客户的宝贵建议,秉承了火炬 仪器的一贯优良品质。

三相电能表现场校验仪是适用于现场或实验室的新型、综合性仪表,集电能 表校验、谐波测试、电能表接线检查等功能于一身。是一款难得的高性价比仪器。

## <span id="page-4-1"></span>二、功能特点

- 2.1.采用以高速浮点 DSP 处理器为核心的多处理器组合工作, 6 通道同步保持 16 位 ADC 转换器, 保证电压电流的同步计算。
- $2.2.$  采用  $8.4$  寸  $800\times600$  分辨率工业级 TFT 液晶屏, 显示清晰、美观、信息量 大,可在一屏内完成被校表参数的设置、电参测量、误差测试、向量图等功 能。
- 2.3.采用按键和触摸屏结合的人机交互方式,操作方便。
- 2.4. 具有 144 种错误接线判别(三相三线 48 种、三相四线 96 种)功能,并用文 字准确清晰描述错误信息。
- 2.5.可以测试电网中三相电压、电流的 2~51 次谐波含量以及总的谐波含量,并 用柱形图直观显示出来。
- 2.6.可以显示电压、电流各通道的波形。
- 2.7.内置电流互感器最小 2mA 启动,在高供高计时,可空载进行电能表错接线判 别。
- 2.8. 内置大容量 Flash 存储空间, USB 通讯接口, 可以即插即用上传测试数据。 2.9.测试无盲区,可以测量国内外所有种类的电能表。
- 2.10.可以采用多种工作供电模式,既可以市电供电,也可以使用现场测试线路 供电。

# <span id="page-4-2"></span>三、性能指标

3.1 电压测试范围: AC 30~450V

3.2 电流测试范围:

1) 内置电流互感器:5A。

2) 钳形电流互感器:

可选 5A、50A、100A、500A、1500A 等。

3.3. 频率测试范围: 45Hz~65Hz, 准确度: ±0.01%

3.4. 相位测量范围: -180° <sup>∼+180</sup>°, 准确度: ±0.05°

3.5.电压、电流准确度:

电压 $+0.05%$ 

内置电流互感器:±0.05%;钳形电流互感器±0.2%

3.6.有功功率、有功电能准确度:

内置电流互感器:0.05 级

钳形电流互感器:0.2 级

3.7.无功功率、无功电能准确度:

内置电流互感器:0.1 级

钳形电流互感器:0.5 级

3.8.输入阻抗:

电压输入阻抗≥300KΩ

电流输入阻抗≤0.01Ω

3.9.输出标准电能脉冲:

本仪器的低频电能脉冲常数(p/kW·h)

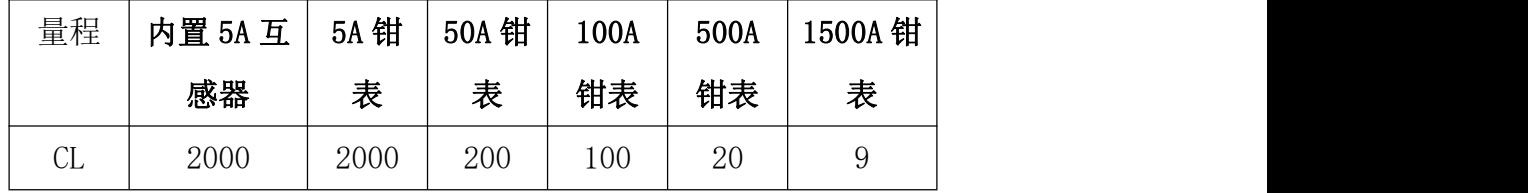

本仪器的高频电能脉冲常数(p/kW·h)

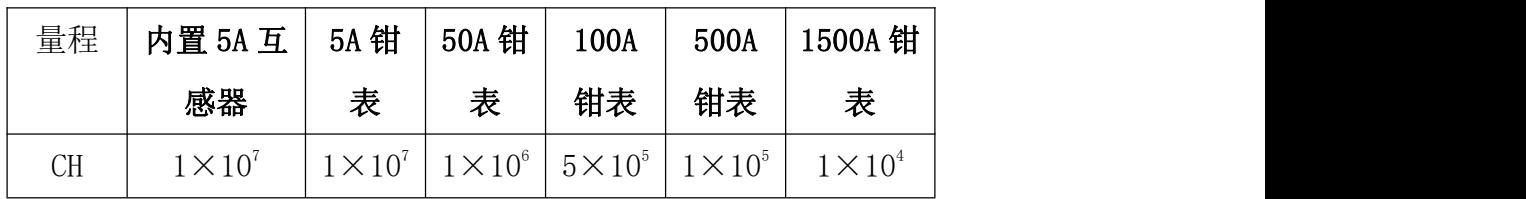

3.10.24 小时变差:≤±0.01%

3.11. 功耗: < 15W

- 3.12. 工作电源: AC45~450V
- 3.13.工作环境:

温 度:-25℃~+45℃

相对湿度:40%~95%

3.14 外形尺寸:320×260×140 (mm)

3.15.重量:3Kg

# <span id="page-6-0"></span>四、操作指南

## 1.基本操作

## 1.1 面板布局

的面板布局如图 2.1-1 所示:

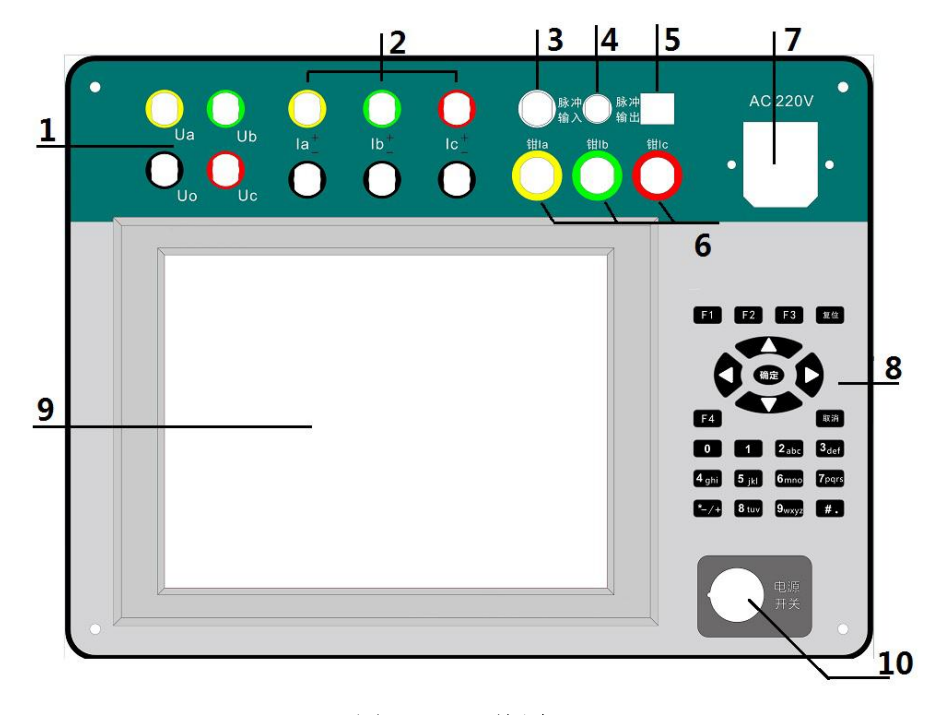

图 2.1-1 面板布局

- 1) 电压接线端子
- 2) 内置电流互感器接线端子
- 3) 脉冲输入插座
- 4) 标准脉冲输出插座
- 5) USB 数据通讯端子
- 6) 钳形电流互感器接线端子
- 7) 市电供电插座
- 8) 键盘
- 9) 液晶屏及触摸屏
- 10) 总电源开关

#### 1.2 可校验的电能表类型

本仪器可校验三相四线(Y 接法)有功及无功电能表,三相三线(V 接法) 有功及无功电能表,也可以校验单相电能表。比如如下几类电能表

- 三相四线 3 元件(Y 接法)有功电能表。
- 三相四线 3 元件正弦无功(真无功)电能表。
- 三相四线 3 元件跨相无功电能表。
- 三相四线 3 元件内相角为 60 度无功电能表。
- 三相四线 3 元件内相角为 90 度无功电能表。
- 三相三线 2 元件(V 接法)有功电能表。
- 三相三线 2 元件正弦无功(真有功)电能表。
- 三相三线 2 元件跨相无功电能表。
- 三相三线 2 元件内相角为 60 度无功电能表。
- 三相三线 2 元件带附加电流线圈内相 90 度无功电能表。

#### 1.3 与被校电能表的接线方式方法

#### 1.3.1 工作电源的连接

本仪器提供两种供电方式:市电供电和电压端子接入电源供电,并且供电过 程自动切换。供电优先顺序:市电供电优先,测量回路供电次之。

由于本仪器工作电源范围是 AC45V~450V,当用户现场工作时,即使没有市电 供电,仅仅通过被测电能表的电压通道提供的能量,就可以使本仪器正常工作,

给用户提供了最大的方便。

## 1.3.2 脉冲采集的方式方法

本仪器支持多种被校电能表的脉冲输入方法,如光电采样器、手动采样器或 直接采集电子脉冲。

当通过脉冲线直接采集电子脉冲时,要求使用本仪器配套的脉冲线。该脉冲 线中,黑色线为电源负极,接在目标电能表脉冲输出端子的负极;黄色线为脉冲 接收,接在目标电能表脉冲输出端子的输出端。

#### 1.3.3 电压、电流的连接方式方法

下面分别给出校验单相电能表、三相三线电能表、三相四线电能表的接线方 式,其中电流的接法分别给出了内置电流互感器和钳形电流互感器的,用户根据 实际情况灵活选择。

1) 校验单相电能表

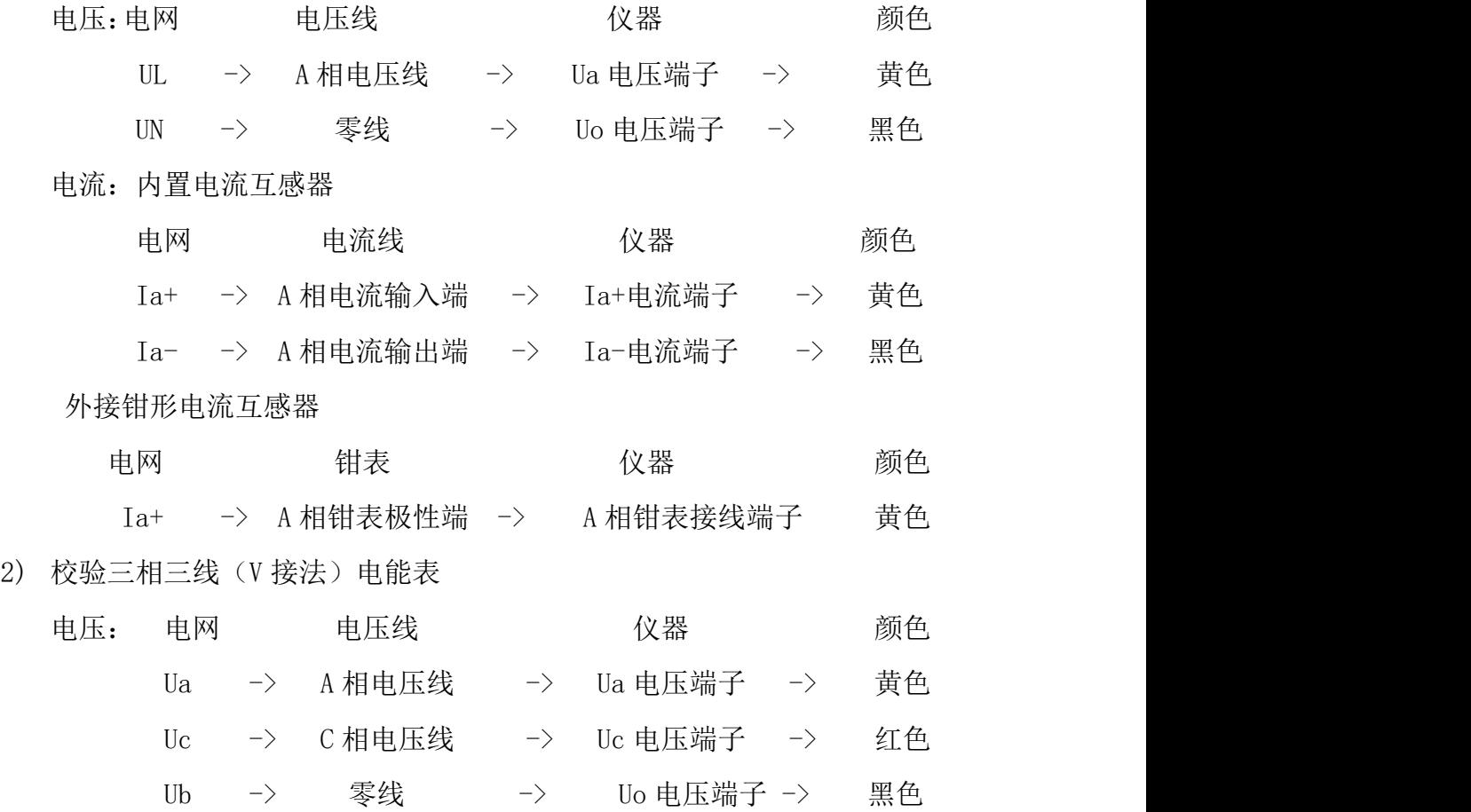

电流:内置电流互感器

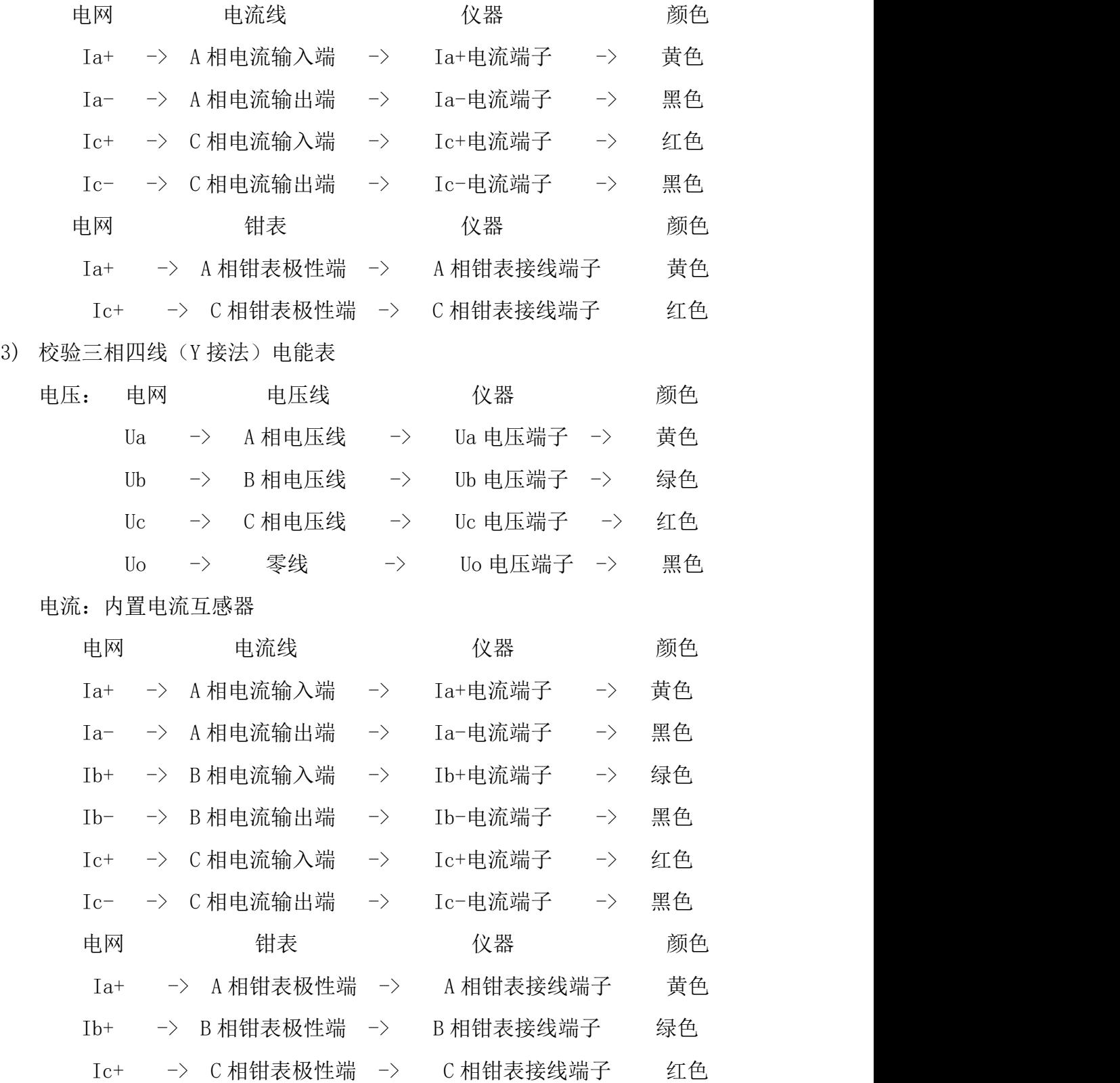

注意:

为了保证操作人员和仪器的安全,在 V 接法时,本仪器没有采用内部短接 Ub、Uo 的方法。因此,要求 V 接法时必须将 B 相电压接入 Uo 电压端子,否则将 引起误差错误!

#### 1.4 综合界面介绍

为了方便用户使用, 在开机上电后, 仪器将直接进入综合测试界面。如图 1.4-1 所示:

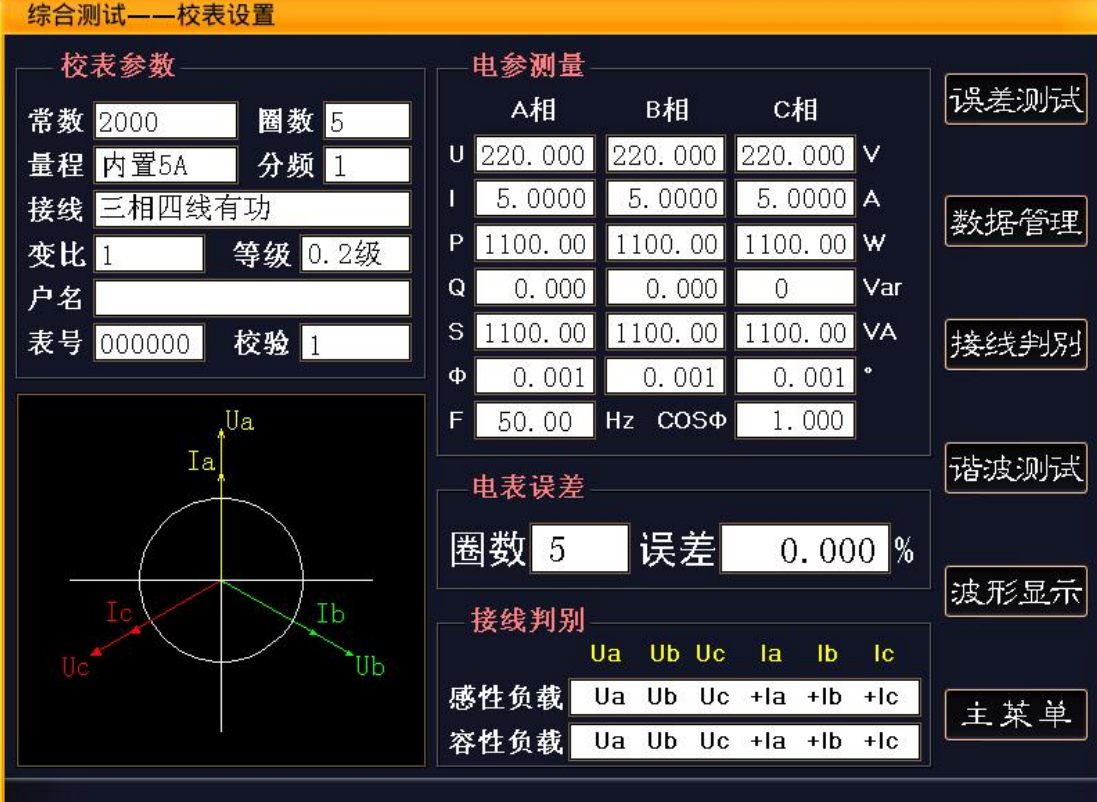

#### 图 1.4-1 综合测试-校表设置

"校表参数"模块为校验电能表的相关设置参数部分;

左下方为当前接入的电压电流测试信号的向量图。

"电参测量"模块为当前接入的电压、电流等各参数实时测量情况。

"电表误差"模块显示的是电表校验的剩余脉冲数以及误差值。

"接线判别"模块显示当前接入的电压、电流信号的接线情况。

屏幕最右方是本界面的功能按键,由于本仪器采用了触摸屏技术,直接触按 相应功能按键可以进入相应界面。其中"数据管理"、"接线判别"、"谐波测 试"、"波形显示"、"主菜单"五项将切换到相应功能的其他界面。而"误差 测试"键,是"综合测试"界面进行电能表校验的开始按键。

#### 1.5 电能表校验前的相关参数设置

进行电能表校验前,需要根据被校表及其在网线路的具体情况进行参数设 置,通过键盘的"↑"、"↓"选择修改项,数字输入项通过键盘的 0~9 键输入 相应数字,输入数字时"删除"键起到退格的作用。其他非数字输入项,通过"←"、 "→"来选择该项的其他内容。

具体设置项目如下:

常数:被校电能表的的电能常数。输入范围是 1~999999999。

圈数:指计算误差的校验圈数。输入范围是 1~999。

量程:是指电流量程,可以选择"内置 5A"、"钳表 5A"、"钳表 50A"、 "钳表 100A"、钳表 500A"、"钳表 1500A"等量程。

- 分频:分频系数,指被校电能表脉冲常数超出本仪器的输入范围时,按照: 实际被校电能表脉冲常数 = 输入本仪器的被校电能表脉冲×分频系数 公式来计算,得到的分频系数。当未使用分频系数时,该项输入为 1。
- 接线方式: 即, 被校验电能表的类型, 该项提供的选项有"三相四线有功"、 "三相三线 2 元件有功"、"单相有功电能"、"三相四线无功"、 " 三相三线 2 元件无功"等五种模式。用户可以根据实际情况, 选择正确的选项。
- CT 变比:即电流互感器变比,当被校电能表电流是通过 CT 采集的,而本仪 器采用钳形电流互感器采集计量 CT 的一次电流,需在此设定被 测电能表外接的 CT 变比值。如果被校电能表输入电流与本仪器 采集的电流相同,则设置为 1。
- 电表等级:被校电表的精度等级,本仪器可以校验的电能表精度等级主要有 0.2、0.5、1.0、2.0、0.2S 和 0.5S 等 6 种。

电表编号: 被校电能表的编号, 可输入 6 位数字。

校验员:校验人员的编号,可输入 2 位数字编号。

#### 1.6 校验电能表的基本操作

电能表校验是校验仪的最核心、最基本的功能,仪器通过与被校电能表同功 率相连,测算被测表的电能误差。

正确的操作流程为:接好工作电源->开启工作电源开关->根据被校电能表设 置相应参数->接好电压、电流测试线->接入光电采样器或脉冲线->接线判别(可 选)->开始电能表校验->保存校验结果->拆除测试线->关闭电源。

#### 1.6.1 具体操作流程

#### 接好工作电源

使用外接电源:先插好外部电源线,开启"总电源开关"。

使用测试线路供电:根据 1.3.3 章节的描述,结合被校电能表的实际情况, 正确接入电压线路。特别是 Ua、Uo 电压端子必须接入电压在 45V~450V 以内的交 流电源。在目前的高低压计量体系中,电压一般有 57.7V、100V、220V、380V 四种,这四种电压区间均可以满足仪器的正常工作。

#### ● 校表参数设置

开机后, 仪器进入"综合界面一校表设置"界面, 光标停留在"常数"项, 根据被校电能表的参数,使用键盘的"↑"、"↓"、"←"、"→"键以及数 字键等按键进行参数设置。每项设置完成后,单击"确定"键保存。

#### ● 接测试线或钳表

电压测试线、电流测试线或钳表,根据 1.3.3 章节的描述,按不同的被校表 种类及现场情况选择不同的接线方式,将各相电压、电流接到仪器内。

#### ● 脉冲信号接入

根据现场需要,可以选择光电头或脉冲线采集被校电能表的电能脉冲。

#### ● 接线判别

由于三相电能表的类型较多,表尾接线较多,校验仪接线和被校表接线都容 易发生接线错误的情况。为了帮助用户分析接线情况, 在仪器的"综合界面"和 独立的"接线判别"界面,都可以进行接线判别功能。本仪器会根据所接入的电 压、电流信号,绘制出对应的向量图,并给出"感性负载"和"容性负载"两种 情况的接线判定结果。操作人员可以根据现场情况,结合判别结果,对现场的接 线情况作出较为准确的判断。

如果接线判定结果提示当前接线存在错误,可根据仪器给出的提示对被校电

13

能表的接线作出修改。

#### 电能表误差校验

在确保电压、电流通道接线正确,脉冲采集接线正确的情况下,在"综合界 面-校表设置"界面单击"误差测试"触摸按键,进入"综合界面-误差测试"界 面,如图 1.6.1-1 所示,开始对被校电能表进行误差校验。

开始检验后,设定的圈数将会递减,减至 0 的时候,会计算电能误差,并且 重新恢复设定的圈数,重新进行圈数递减。一直到再次减至 0,重新计算电能误 差。

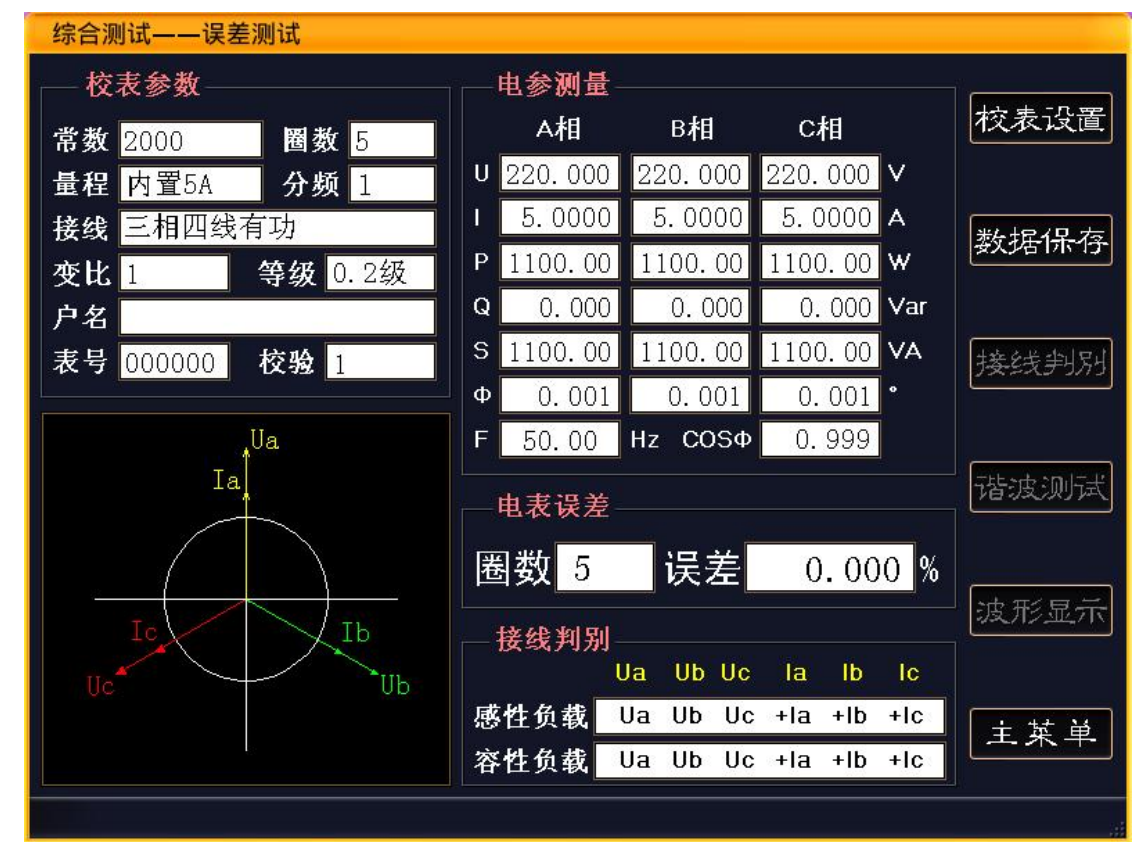

#### 图 1.6.1-1 综合测试-误差测试界面

#### 保存校验结果

当被校验电能表的误差稳定,并确认正确的反应了被校表的实际情况,需要 保存测试数据时,单击界面的"保存数据"触摸按键,进行数据保存。

保存的数据主要有该电能表的校表参数、当前电压、电流、功率等电测参数, 向量图及接线判别结果、5 次电能表误差、当前六路谐波、当前时间等数据。

每条记录是以电表编号为基准的,所以为了防止记录的覆盖,保存不同的记 录,请修改电能表编号。

#### 拆除测试线、关闭工作电源

当采用市电供电时, 先拆除电压、电流、脉冲等测试线。然后关闭电源, 拆 除电源线。如果采用测试电网的电压通道供电,则先关闭电源开关,在拆除电压、 电流、脉冲等测试线。

注意事项

- 当现场负荷波动较大,导致误差变化较大时,可以加大圈数。
- 在"电表校验"界面,最近一次误差用大字来显示。
- 如果使用钳形电流互感器采集电流时,使用前请将钳口擦拭干净。
- 当被测电表的电流通道为 CT 二次提供时,如使用本仪器内置电流互 感器进行校验,在将被测电流接入仪器时,应确保本仪器的电流端 子的+、-端与被校电表电流端子的短路片(线)并联,方可断开电流 短路片(线)。拆除时,需要首先短接好被校电能表电流端子的短路 片(线),方可拆除电流测试线。一旦 CT 二次开路,将产生测量错误、 产生高压等危险情况,所以务必禁止 CT 二次开路。
- 在连接电压测试线时,务必先连接本仪器端,再连接被校表的表尾, 且先接零线,再接相线。拆除电压测试线时,必须先拆除被校表的 表尾(仍然先拆除相线,再拆零线),再拆除本仪器一侧。

#### 1.6.2 低压计量的综合误差

使用较大量程的钳形电流互感器,通过本仪器检测低压计量装置的综合误 差,能方便的查找计量装置中的各种计量故障以及是否有窃电行为。

低压计量装置的综合误差包括:低压 CT、电能表及接线导致的误差。 低压计量装置的综合误差测量步骤:

- 1、开启仪器电源,连接好电压测试线。
- 2、设置好被测低压计量装置的有关参数: 选择合适量程的钳形电流互感器。计算并设置目标低压计量装置的低压 CT 电流变比, 如 CT 为 500A/5A, 则变比为 100。常数为电表常数, 圈数 为电表的圈数,即脉冲数,这两项与校验电能表时设置完全一样。
- 3、安装好电能表的脉冲采样装置,如光电采样器。
- 4、将三相钳形电流互感器分别钳在目标低压计量装置的 CT 一次侧,且钳表

极性端为电流流入端。

- 5、进行误差测试,如果误差正常,则说明被测低压计量装置完好,可以结 束本次测试。
- 6、如果误差超标,则进行进一步的检查,首先应单独校验该低压计量系统 中的电能表。
- 7、如果电能表的误差正常,检查电能表的表尾接线是否正确,即使用本仪 器的接线判别功能。如有误,根据仪器提示进行错接线的改正。
- 8、在电能表接线正常,或改正后,综合误差仍然超标,则应检查 CT 的实际 变比与铭牌标注变比是否符合。本仪器提供了单相的低压 CT 变比测试功 能,详细使用方法参考具体说明。
- 9、如果电能表误差超标,则可以确认该电能表超差。

#### 2.其他功能

如图 1.6.1-1 所示, 各个功能界面都有一个"主菜单"触摸按键, 通过该按 键, 您可以进入仪器的主菜单, 如图 2-1 所示:

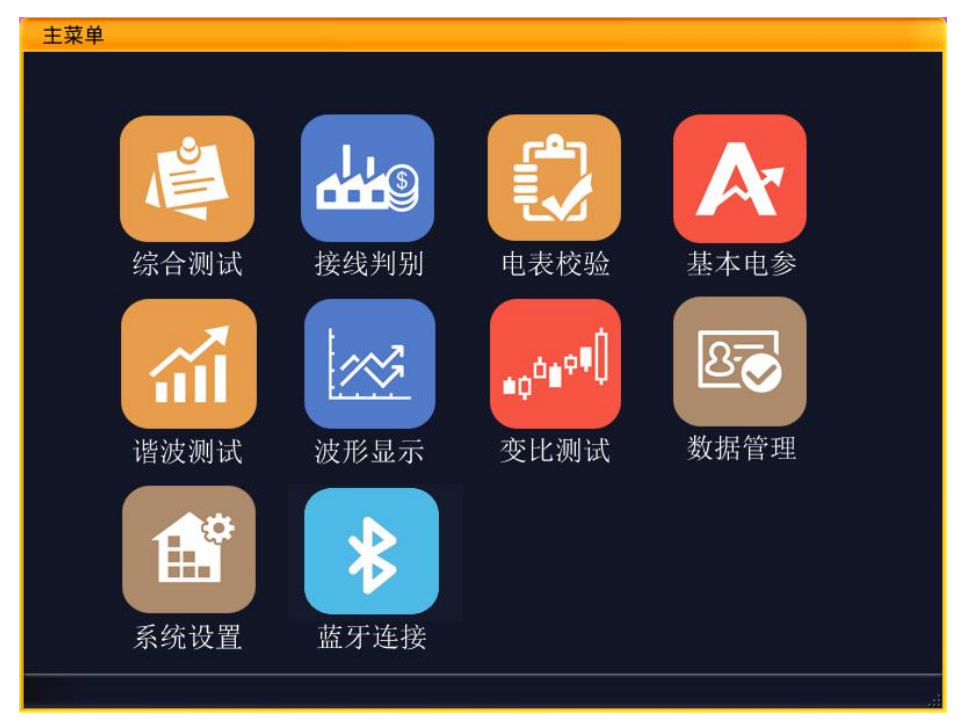

#### 图 2-1 主菜单界面

在该界面上提供了选择仪器各个功能的按钮,其中"综合测试"在上一章节 已经介绍过了,下面对其他功能进行一些介绍:

#### 2.1 接线判别

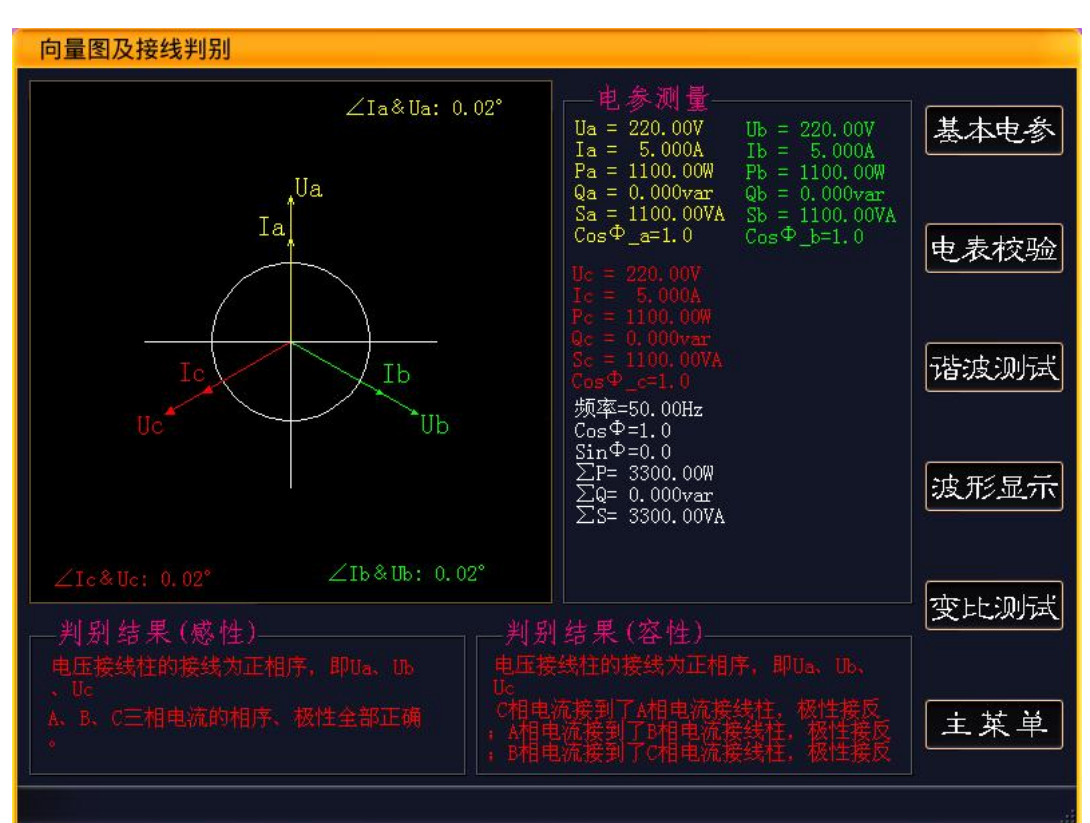

该功能是综合界面中接线判别的功能延伸。如图 2.1-1 所示:

图 2.1-1 接线判别

根据被校电能表线路的接线情况,仪器进行了全面分析,并以文字的形式给 出容性负载和感性负载两种具体的描述。同时绘制了向量图,并对各通道的相位 关系、当前电参量进行了详细描述。根据这些信息,用户可以比较方便、准确的 判断出被校电能表的接线情况。

#### 2.2 电表校验

本功能也是综合界面中电能表误差测量功能的延伸。其界面如图 2.2-1 所示:

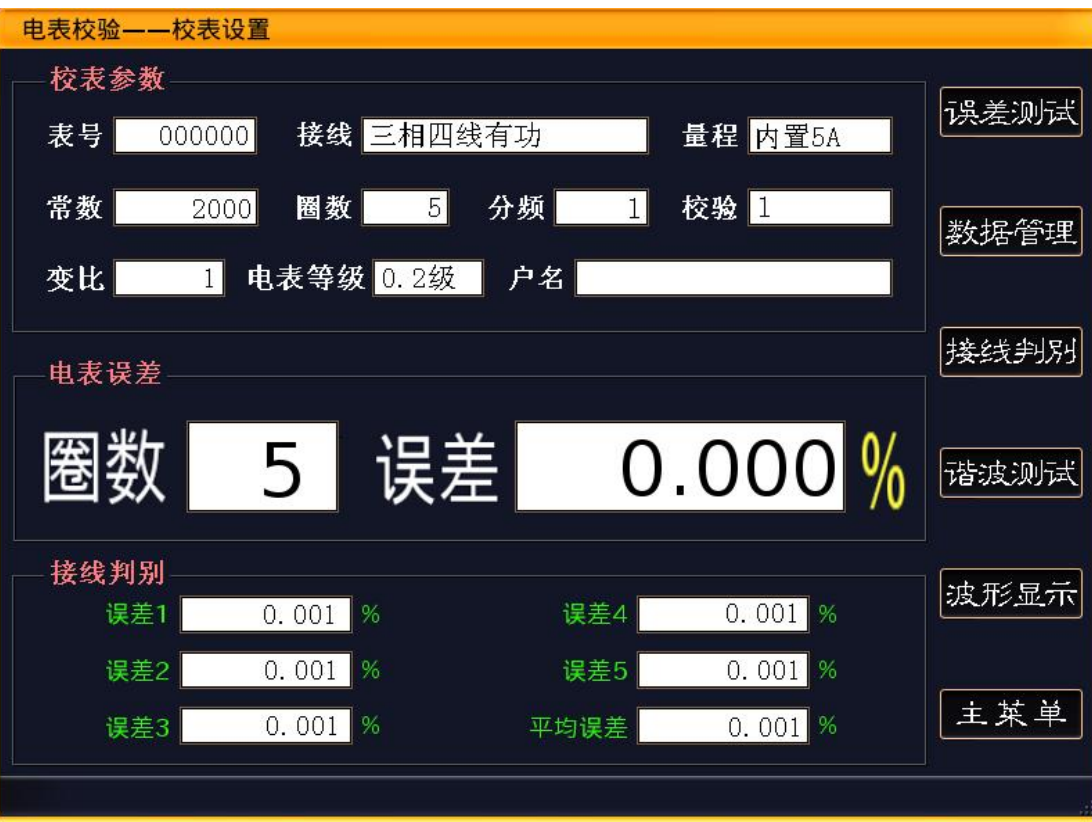

## 图 2.2-1 电表检验-校表设置

该界面同样具有参数设置和误差校验两个子功能。其具体操作方法参照上前 面对综合界面的描述。该功能一共保留五次的测试误差,并提供这五次的平均误 差。最后一次测试误差还单独用大的字体进行了显示,方便用户查看。

#### 2.3 基本电参

除了电能表误差的测试以外,被校电表的电压、电流等参数,也会给现场人 员的工作提供很好的帮助。基本电参界面就实时显示在现场测量的各种电参量。 如图 2.3-1 所示

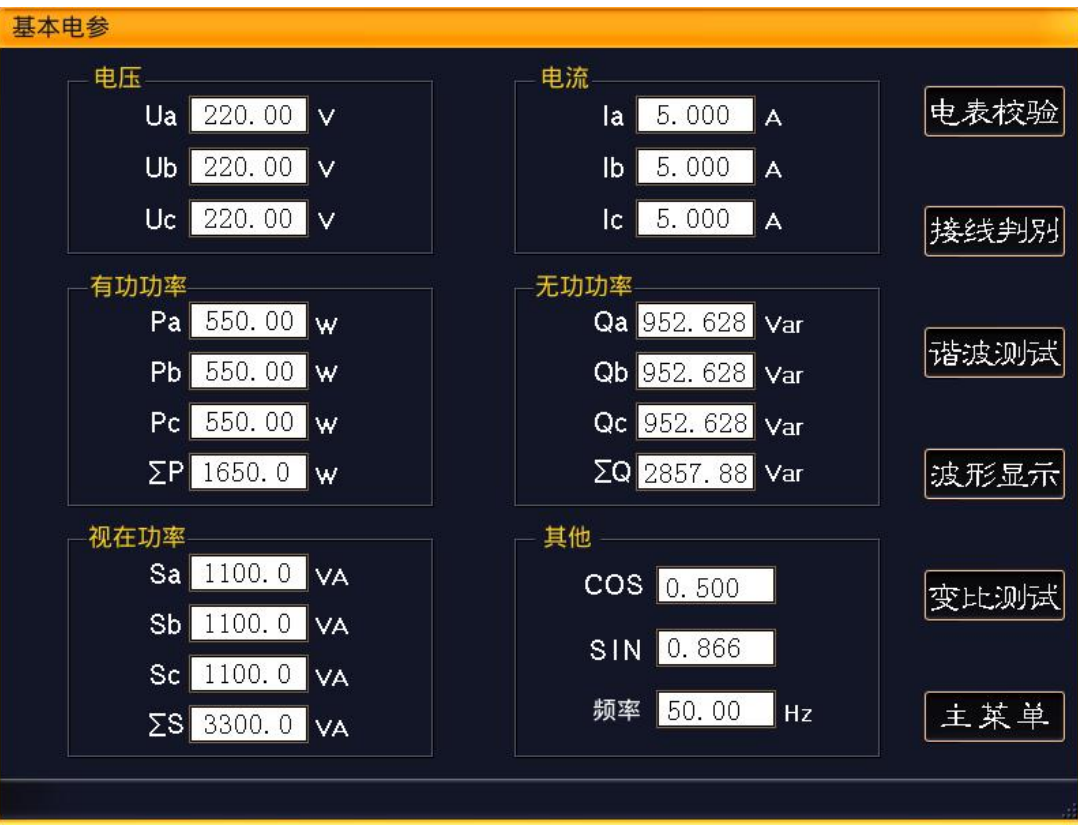

# 图 2.3-1 基本电参

# 2.4 谐波测试

本仪器可以实时测量高达 51 次的谐波, 如图 2.4-1 所示:

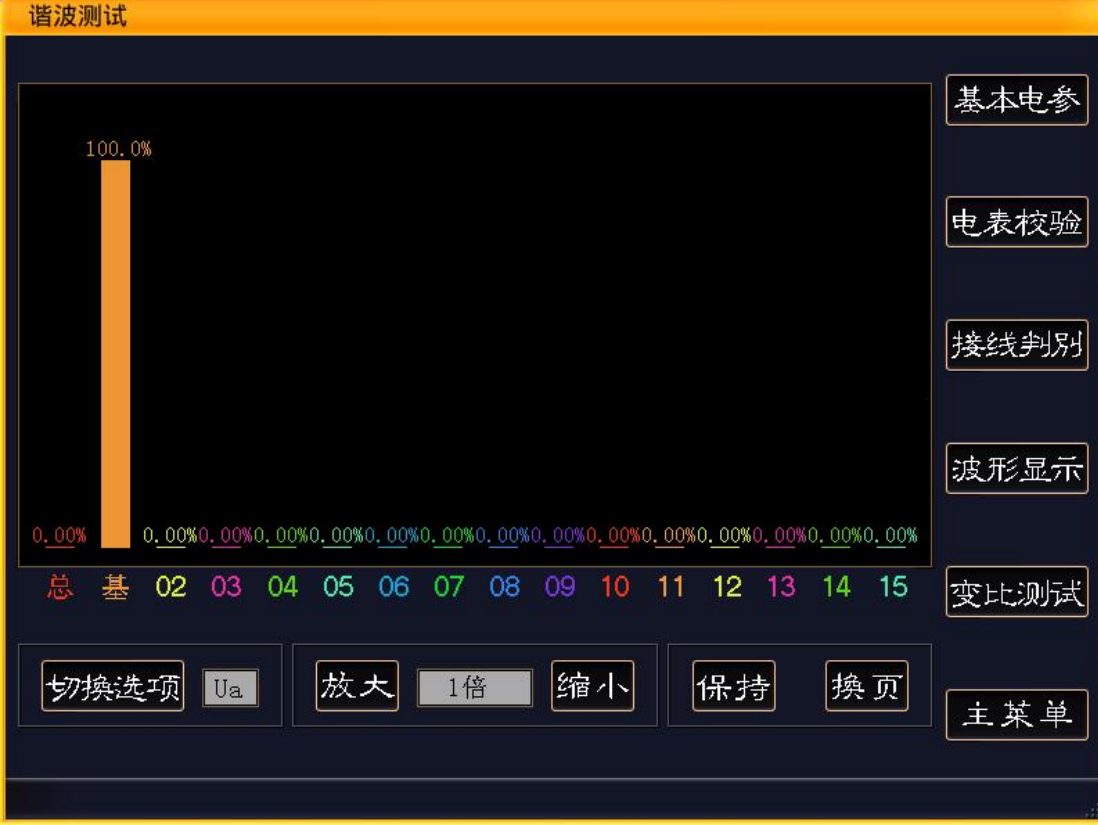

图 2.4-1 谐波测试

单击"切换选项"触摸按键,用来在 Ua、Ia、Ub、Ib、Uc、Ic 六个通道中进行切换。 单击"放大"、"缩小"触摸按键,用来放大、缩小谐波的柱形图的显示。

单击"保持"触摸按键, 仪器将停止刷新, 柱形图不再更新。"保持"键将变为"更新"。 单击"更新"触摸按键, 仪器重新开始计算谐波, 恢复柱形图每秒更新一次。

由于谐波分析到 51 次,柱形图分为了 5 页,单击"翻页"触摸按键,来切换到当前页 的下一页。当当前页是第 5 页时, 切换到第一页。

#### 2.5 波形显示

本仪器可以同时显示 6 个通道的实时波形,每一路波形的颜色定义请参考屏幕下方的图 例。如图 2.5-1 所示:

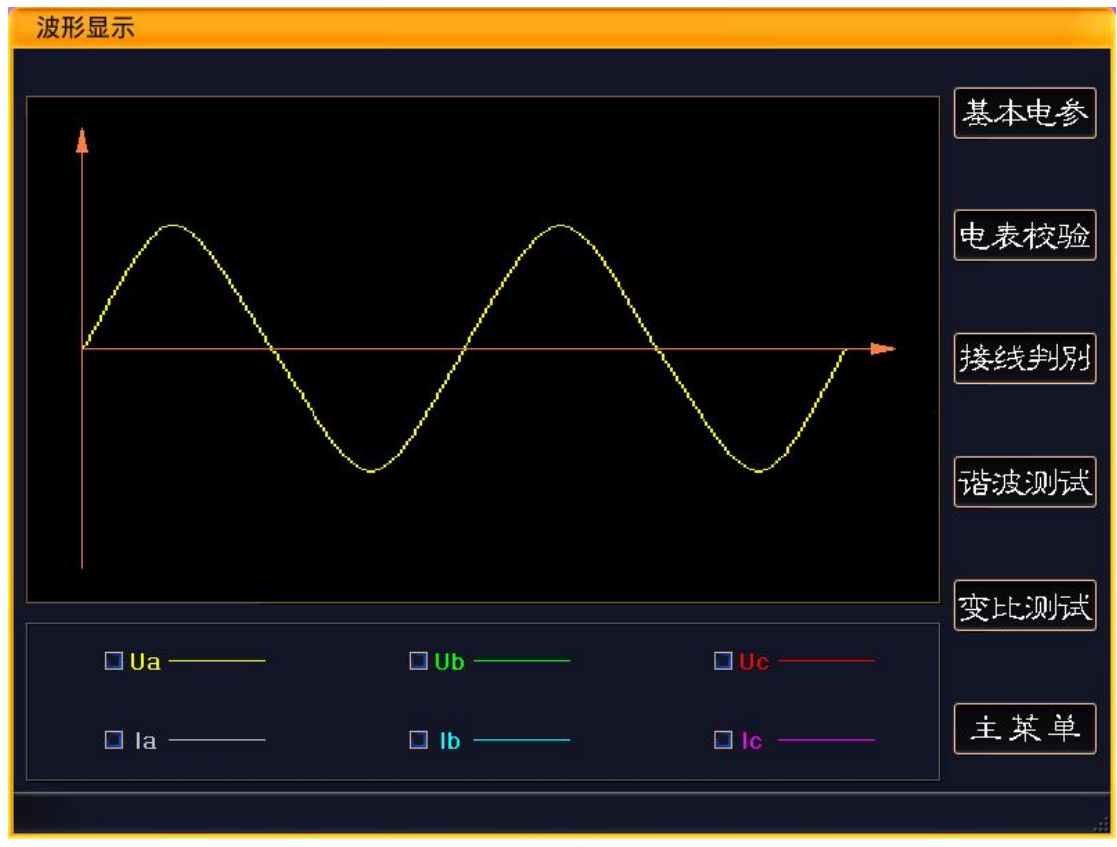

#### 图 2.5-1 波形显示

#### 2.6 变比测试

为了方便用户在现场准确查找低压计量装置的综合误差故障点,专门增设了 低压 CT 变比测试功能。如图 2.6-1 所示, 该功能主要是用来测量目标低压 CT 的变比、相位关系、极性关系等。

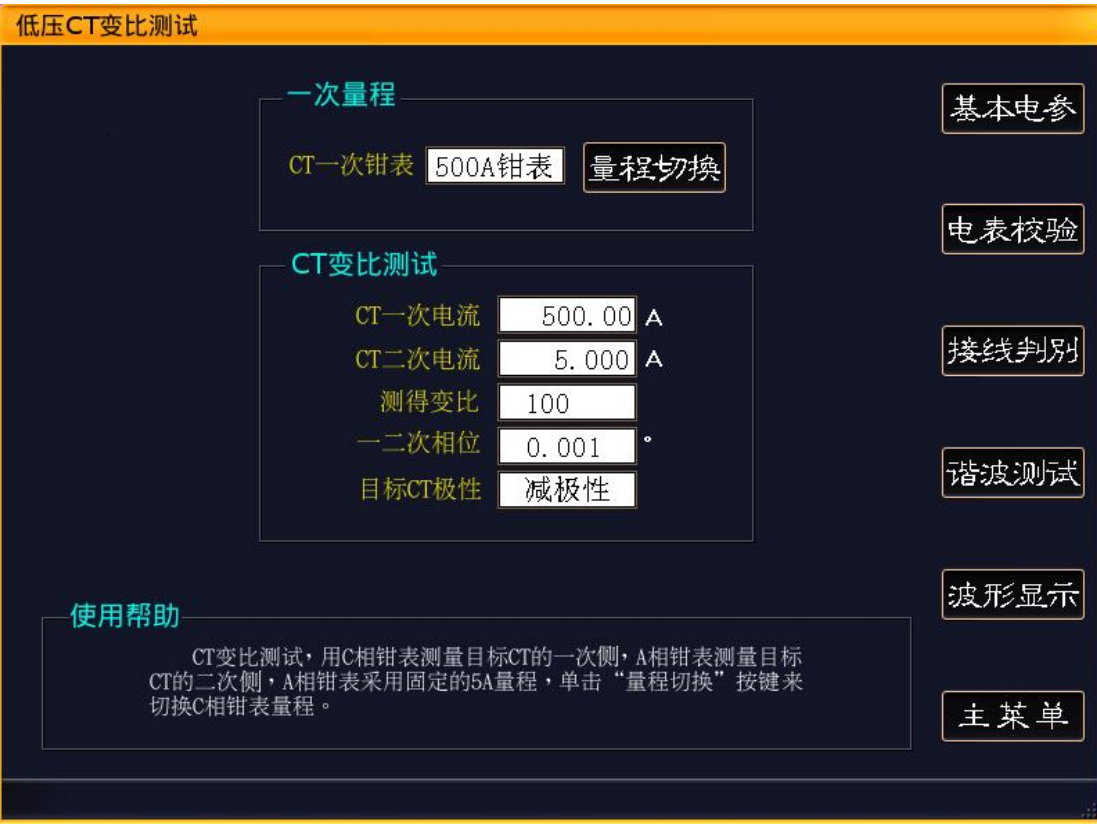

## 图 2.6-1 低压 CT 变比

测试低压 CT 的具体方法如下:

A 相电压必须接通,B、C 相电压并无要求。

仪器的 C 相钳形电流互感器测量目标 CT 的一次电流,A 相钳形电流互感器测 量 CT 的二次电流。注意两个钳形电流互感器的极性端为电流流入端。

由于 A 相钳形电流互感器测试 CT 二次电流, 所以在测试低压 CT 变比时, A 相钳形电流互感器量程为固定的 5A。

而 C 相钳形电流互感器测试 CT 一次电流, 其量程可以灵活选择, 单击"量 程切换"触摸按键,便可以进行量程切换。

#### 2.7 数据管理

该界面是用来浏览所有的保存数据。界面结构如图 2.7-1 所示

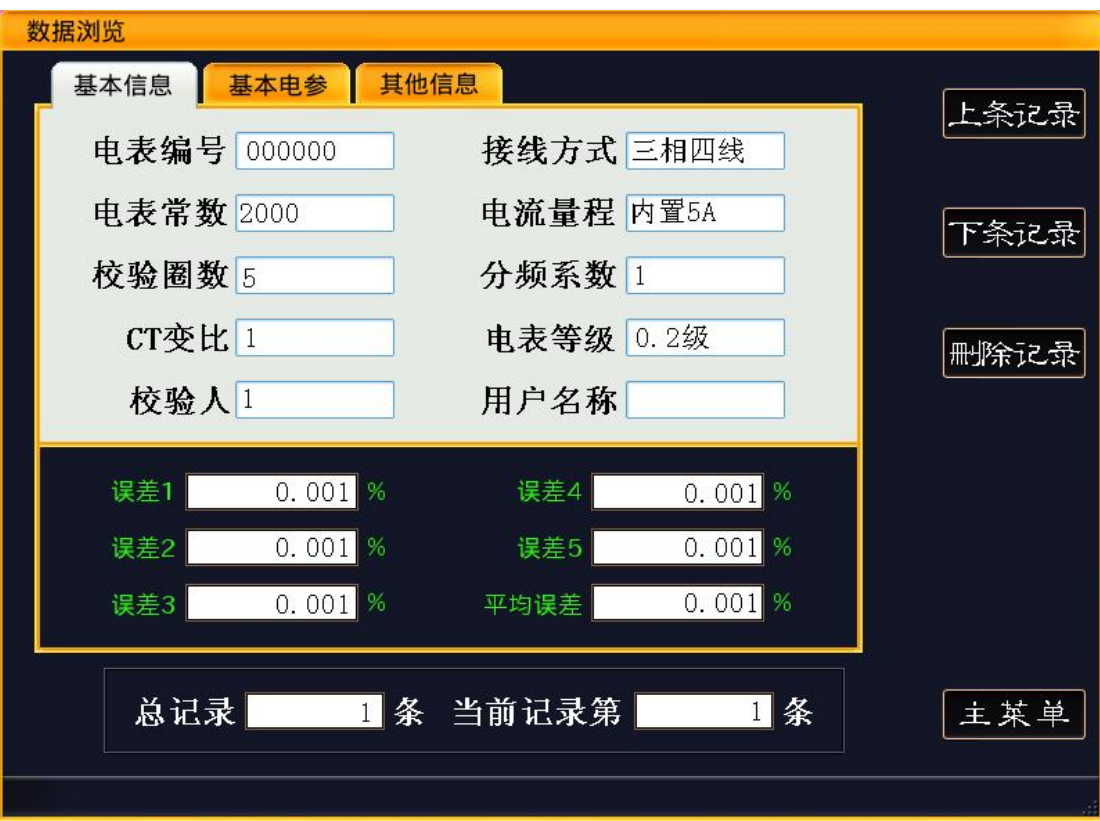

#### 图 2.7-1 数据管理

所有内容分在三个活页上显示, "基本信息"、"基本电参"、"其他信息"。

"基本信息"主要显示该被校电能表的校表参数、被校电能表的 5 个误差及 平均误差。

"基本电参"主要是显示保存时的被校电能表的电压、电流、功率等参数。

"其他信息"主要显示保存时电压、电流向量图、接线判别结果等相位信息 及保存时间。

屏幕右方的"上条记录"、"下条记录"触摸按键,用来上下翻页浏览保存 的数据。

"删除记录"触摸按键,用来删除当前记录的。由于删除后,无法恢复,请 务必注意。

2.8 系统设置

该界面主要是设置一些系统基本参数,界面如图 2.8-1 所示:

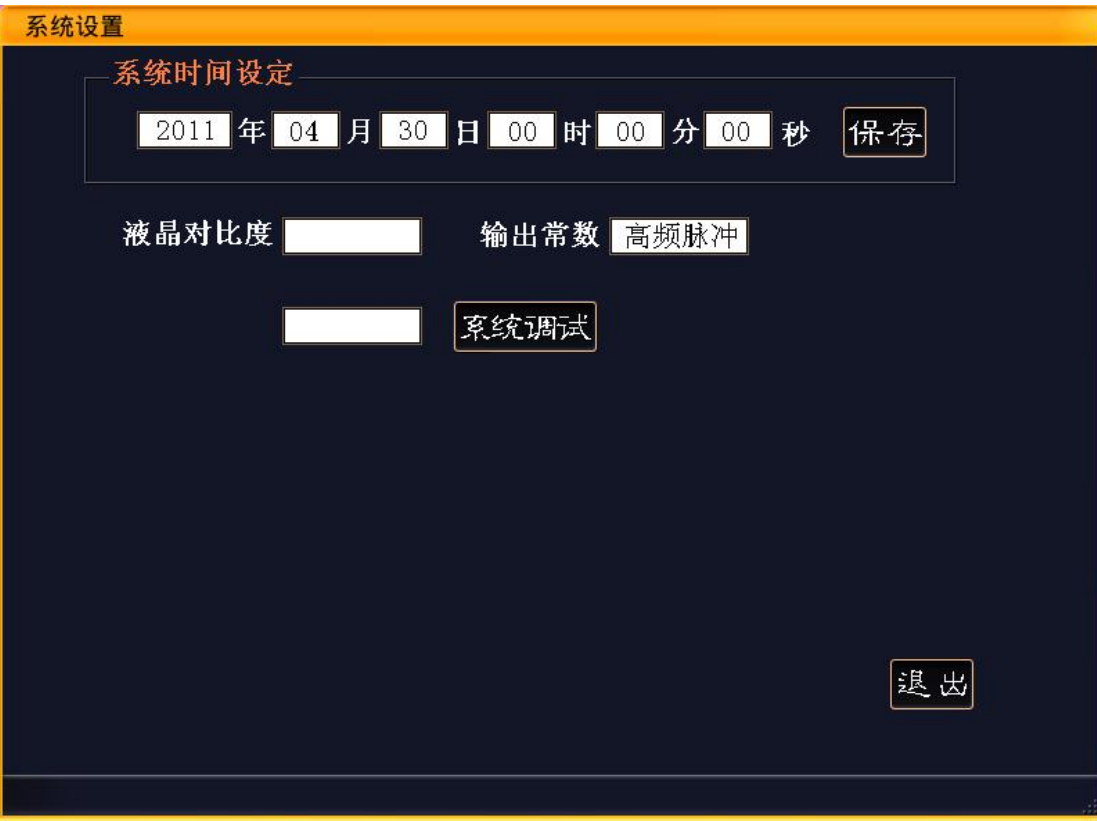

#### 图 2.8-1 系统设置

其中"系统时间设定",即为了设定本系统的当前时间,通过"↑"、"↓" 按键来移动光标,修改后单击"保存"触摸按键,更新系统时钟。

输出常数,是用来切换选择本系统输出的脉冲。当选择"高频脉冲"时,系 统将输出高频率的电能脉冲。当选择"低频脉冲"时,系统输出低频率的电能脉 冲。

#### 2.9 保存数据上传

当需要将仪器保存的现场测试数据上传都电脑,则需要将仪器通过随机赠送 的 USB 口线连接到 PC 电脑,由公司配套提供的计算机软件来提取仪器保存的数 据。具体操作请参考《数据管理系统使用说明》。

<span id="page-22-0"></span>五、附录

#### 5.1 关于钳形电流互感器的使用注意事项

- 钳形电流互感器上标有"极性端"标记侧为电流流入端,即极性端。
- 为了确保测量准确,钳形电流互感器使用前需用专用清洁条清洁钳口。 以避免由于钳口不清洁造成测试误差。
- 钳形电流互感器在长途运输或受强烈震动后,需检查钳口接触是否严密,

是否有缝隙。

- 钳形电流互感器在夹电流导线时钳口张开要适度,钳口齿合时要自然松 开按柄,当遇到电流导线阻碍时要重新夹好,应听到钳口清脆的"咔嚓" 声为佳,严禁卡线后钳口有间隙,否则会带来测量误差。
- 仪器配用的 A、B、C 三相钳形电流互感器,在出厂前已经配合仪器进行 了综合调试,因此不允许与其他仪器互换,各相之间也不允许互换使用, 否则会严重影响测试误差。
- 钳形电流互感器在使用过程中要轻拿轻放,严禁剧烈震动。
- 5.2 校验仪现场连接电能表示意图

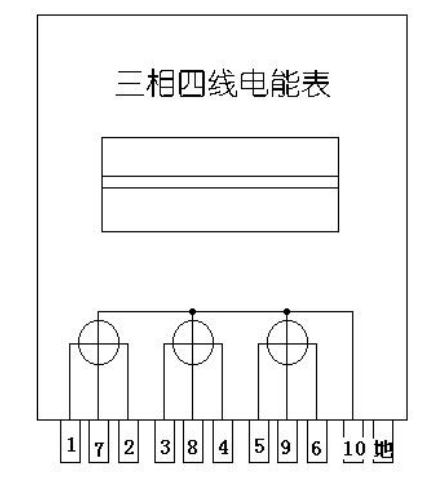

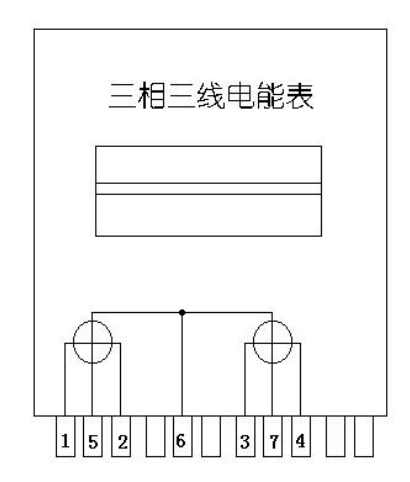

三相四线电能表

1、3、5--为电流进线,接校验仪的Ia、Ib、Ic黄、绿、红端子

2、4、6--为电流出线,接校验仪的Ia、Ib、Ic黑色端子

7、8、9--为电压进线,接校验仪Ua、Ub、Uc黄、绿、红端子

10--为地线,接校验仪电压黑色端子

三相三线电能表

1、3--为电流进线,接校验仪的Ia、Ic黄、红色端子

2、4--为电流出线,接校验仪的Ia、Ic黑色端子

5、7--为电压进线,接校验仪Ua、Uc黄、红端子

6--为地线,接校验仪电压黑色端子

## 5.3 校验仪现场提取被校电能表的电能脉冲信号

#### 5.3.1 光电头提取电能表脉冲

#### 机械式电能表

把光电头的航空插头插到校验仪的"脉冲输入"插座,将光电头吸盘吸附到

机械电能表的表盘,闭合光电头的电源按钮,使光电头发出红光,并将红光对准 被校电能表的转盘。当被校表转盘上的黑标转过时,光电头的脉冲指示灯闪烁, 且只闪烁一下,则意味光电头已经调试完毕,可以正常工作。

如果发生两种情况的任意一种,则说明光电头尚不能正常工作,需要进一步 的调试:

A、当被校电能表的转盘黑标转过时,光电头上的脉冲指示灯并不闪烁, 或闪烁 多次;

B、当被校电能表的转盘黑标尚未转到时,光电头的脉冲指示灯就闪烁或长亮。

发生以上情况,首先确认光电头的发光点是否与被校电能表的转盘对应。如 果仍没有效果,则需要旋转光电采样器的灵敏度旋钮,调整光电头的灵敏度,直 到光电头能真实反映被校电能表的转盘情况为止。

#### 电子式电能表

把光电头的航空插头插到校验仪的"脉冲输入"插座,将光电头吸盘吸附到 电子式电能表的表盘,关闭光电头的电源按钮,禁止光电头发出红光,将光电头 的采集部分对准被校电能表的电能脉冲指示灯(至于是"有功电能脉冲指示灯" 还是"无功电能脉冲指示灯",则根据要校验的具体指标来选择对应的)。当被 校表指示灯闪烁一次,光电头的脉冲指示灯也闪烁一次,则意味光电头已经调试 完毕,可以正常工作。

如果发生两种情况的任意一种,则说明光电头尚不能正常工作,需要进一步 的调试:

A、当被校电能表指示灯闪烁,光电头上的脉冲指示灯并不闪烁,或闪烁多次; B、当被校电能表指示灯不闪烁,光电头的脉冲指示灯就闪烁或长亮。

发生以上情况,首先确认光电头的采集部分是否与被校电能表的电能指示灯 对应。如果仍没有效果,则需要旋转光电采样器的灵敏度旋钮,调整光电头的灵 敏度,直到光电头能真实反映被校电能表的电能指示灯闪烁情况为止。

#### 5.3.2 脉冲线提取电能表脉冲

把脉冲线的航空插头插到校验仪的"脉冲输入"插座,脉冲线上的夹子分别 有黄色、绿色、红色、黑色,四个夹子。这四个颜色的夹子的定义为:黄色夹子 ——脉冲输入;绿色夹子——脉冲输出;红色夹子——脉冲电源正极;黑色夹子

25

——脉冲电源负极。

在实际使用时,黄色夹子接到被校电能表的有功电能(或无功电能)脉冲输 出端。黑色夹子接到被校电能表的电能脉冲电源负极。如果被校电能表的脉冲输 出是无源的,则需要将红色夹子接到被校电能表的脉冲输出电源正极。